## **Classlist Quick Start Guide**

Classlist is the parent app that brings you into the heart of your school community.

Here are 9 things you can do on the Classlist app

to get you started!

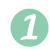

Ask the parents in your child's class a question, share information or start a conversation •••

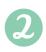

Your **Parent board** is where you'll see relevant posts for you: from your class, your year group, special interest groups you've joined or whole school announcements

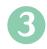

View up-to-date class lists & contact details here. See who's who in your child's class. Put a face to a name! See who lives near you on the **Parent Map**. Find a lift or car-share

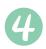

Here's your **Create** menu. • Share to your class group, organise a meet-up, set up a new interest group, message a parent or sell outgrown items

## Is Classlist moderated?

Yes! This keeps our community friendly, welcoming and useful.

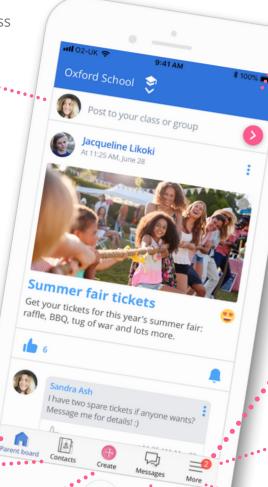

Admins: click **Switch to**Admin here to go to your
Admin screens. Create an
Announcement to post a
message of any length with
attachments. Post to multiple
groups. Admins should create
events here to benefit from
extra **Event** features

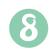

View and update your personal details in your **Profile**. Add or change your photo, edit your child's details & add family contacts.

Adjust your privacy & notification settings

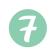

See your **notifications** here. Tap on **More**, then tap on the bell icon

See what school and social **Events** are coming up for you and your child. Find items for sale, wanted items and Lost &

Found in the **Marketplace** 

## How much information do I need to share?

Send a direct **message** to

other parents

You're in control! You decide how much information to share and what notifications you want.

## Is Classlist safe?

Yes! It's fully GDPRcompliant, private and secure.

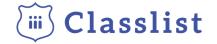